# **HCI: HUMAN COMPUTER**

Dr Kami Vaniea

### **First, the news…**

 [https://www.youtube.com/embed/videoseries?list](https://www.youtube.com/embed/videoseries?list=PLC0A3CAC7B3A0E288) =PLC0A3CAC7B3A0E288

## **Tutorial 2: Human Computer**

- Next week we will be practicing paper prototype testing
- You may bring **paper** versions of your coursework to test

## Paper prototyping

**We already discussed storyboards and how they can be used to get feedback about how a design might be used**

**Bill** who Goth use  $^{\cdot}$ e Heir micousane to cook Dinner are roomates  $151$ 宏 6 0 Bob downloads  $1500$ ,  $+$ ries all  $10$ buttons on the the microwave aff Rew

**With storybaords we ask: does this interaction make sense?**

Bil who Goth use  $\sqrt{e}$ Heir micousane to are roomates cook Dinner  $\frac{1}{15}$ 區 6 0 Bob downloads  $1500, +1200$  all the buttons on the the microwave aff new a

**With paper prototyping we ask: Are these exact screens usable?**

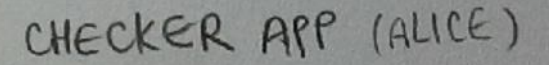

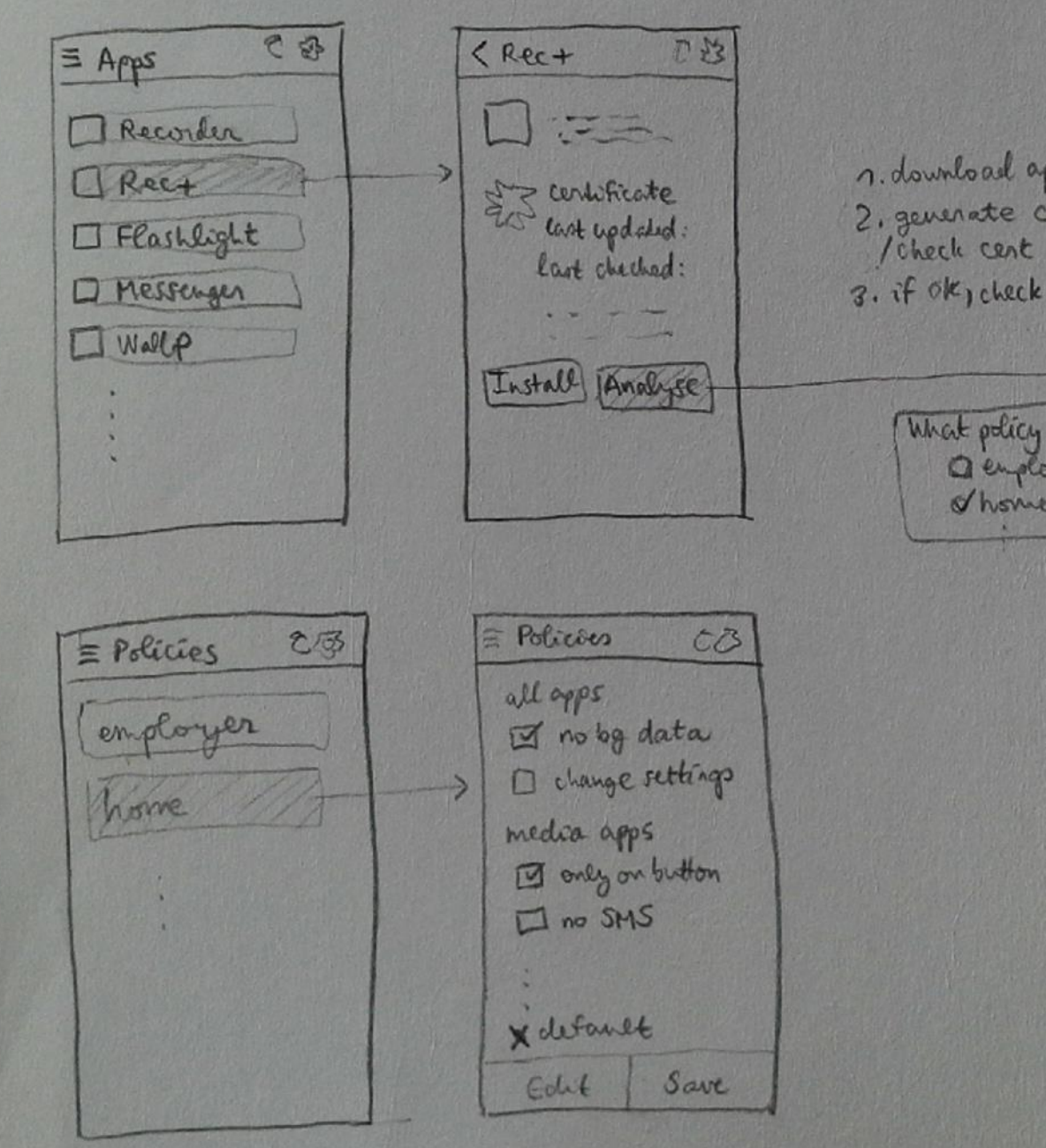

## **Paper Prototype Testing**

- Very basic idea. Take your prototype, print it on paper, show it to someone, and ask for feedback.
- When to use it:
	- Whenever designing or modifying any UI element
	- Nearly always a good plan

#### **The Human Computer**

## **The Human Computer**

- Formalized method of doing Paper Prototype testing
	- One person plays the "computer" and moves the paper prototypes around in response to the participant's actions
	- One person plays the "facilitator" who is in charge of making sure the study runs smoothly
- When to use:
	- When you need more formal or in-depth feedback than just showing someone your designs

#### **The following is from a Masters student project on improving the Mailvelope plugin on Chrome.**

#### **First we created mock-ups of the various screens for our new design**

#### Here are a couple of the screens we mocked up.

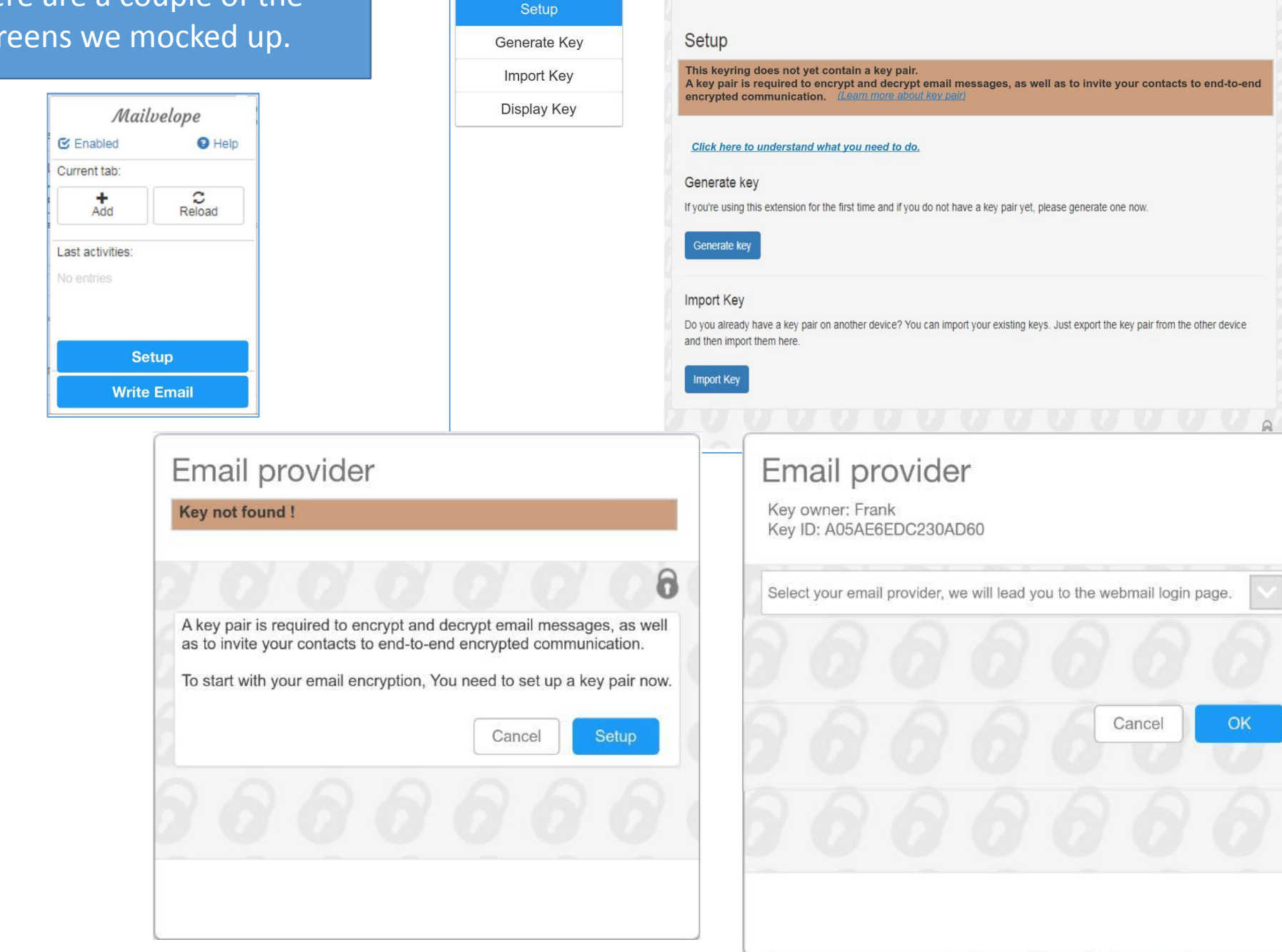

Mailvelope Key Management File Encryption

Options

About

Documentation

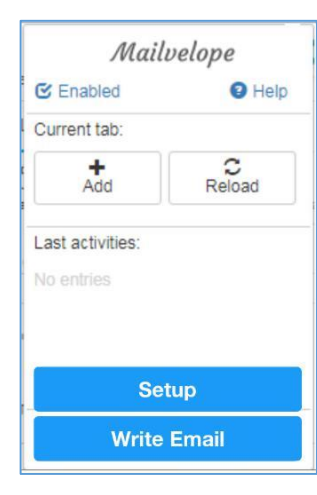

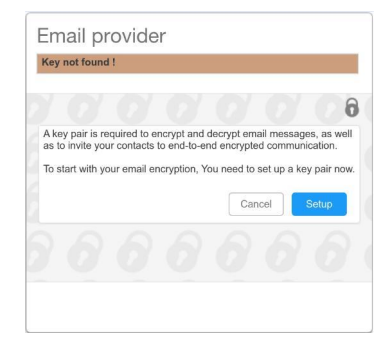

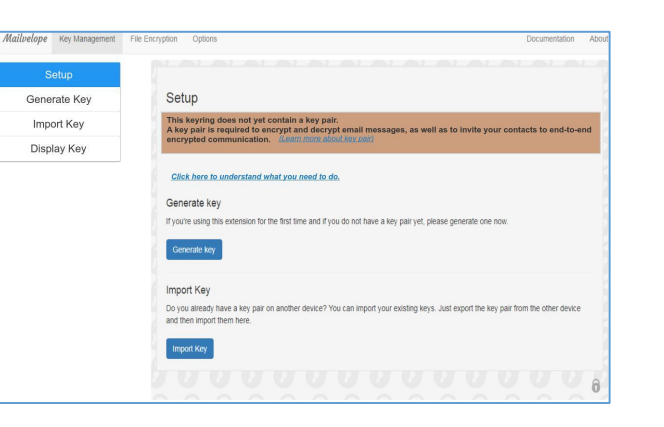

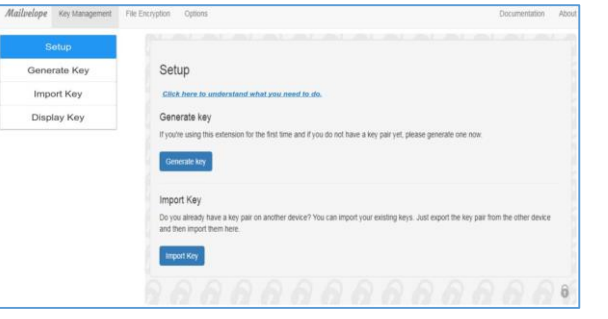

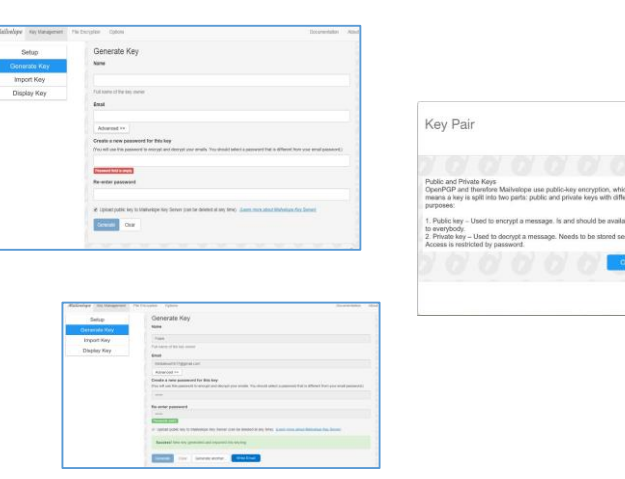

Here is what it looks like for all the screens mocked up, including different versions of the same screen before/after input, and several pop-ups.

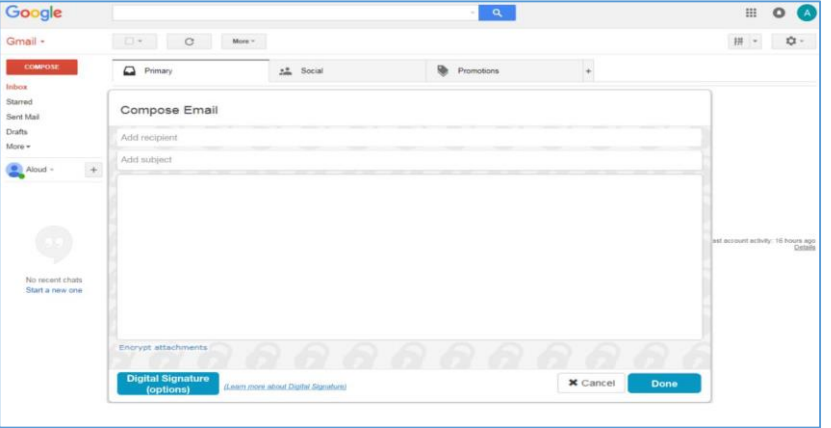

Email provider Key owner: Frank<br>Key ID: A05AE6EDC230AD60 Select your email provider, we will lead you to the webmail login page Cancel

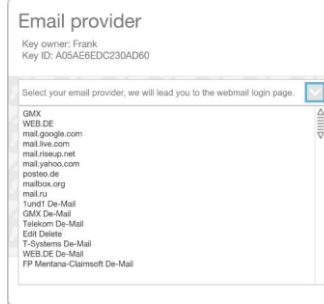

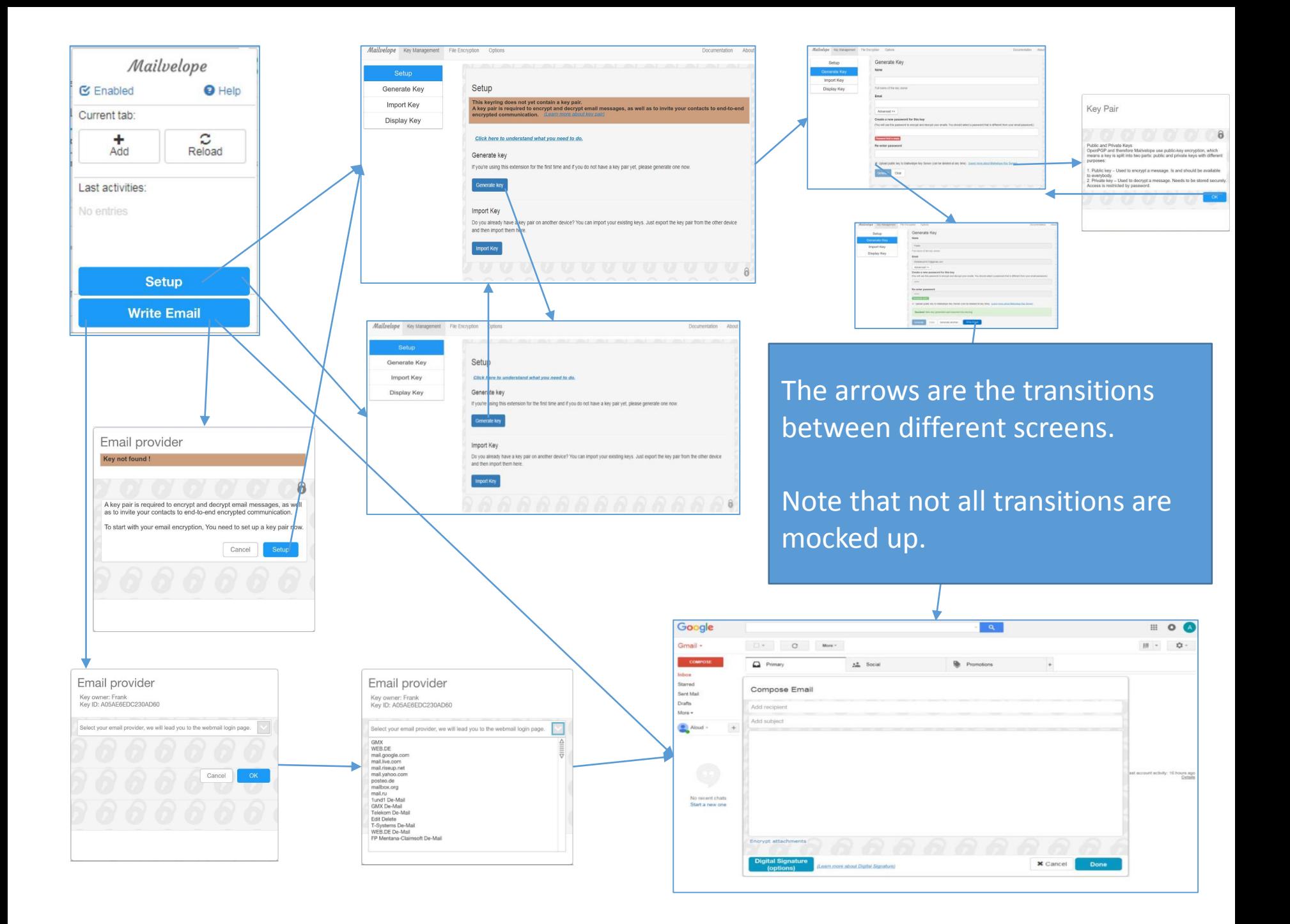

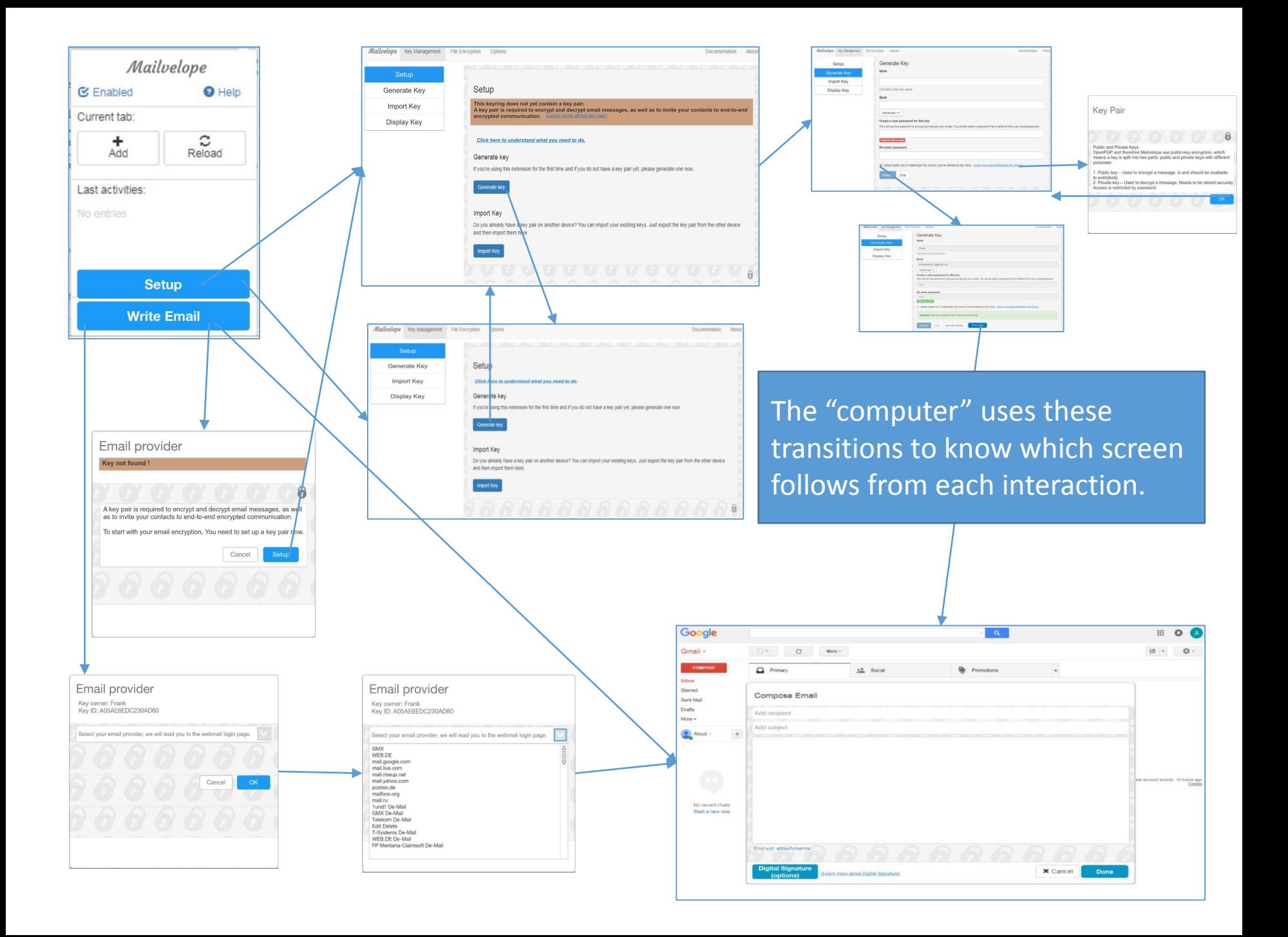

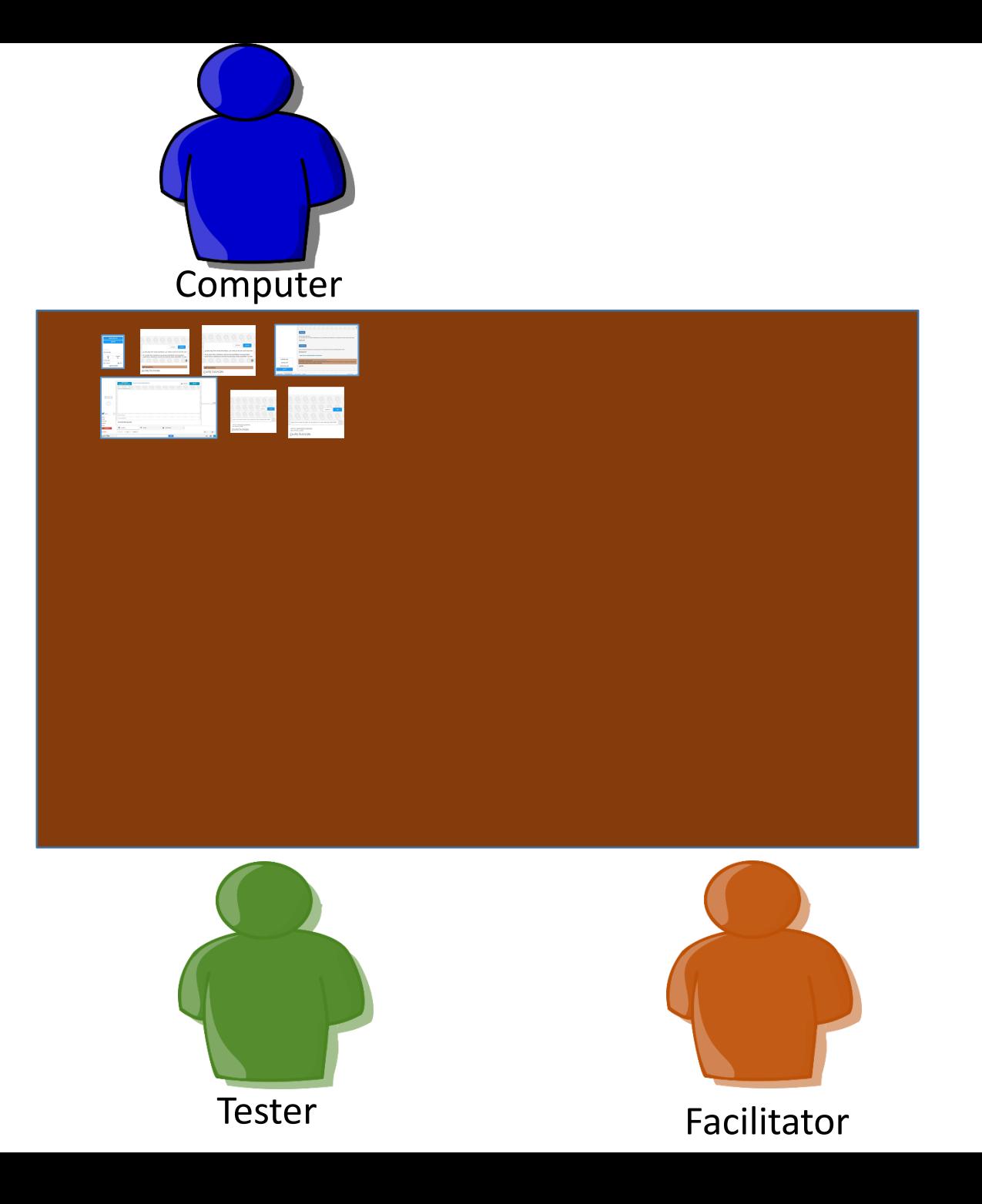

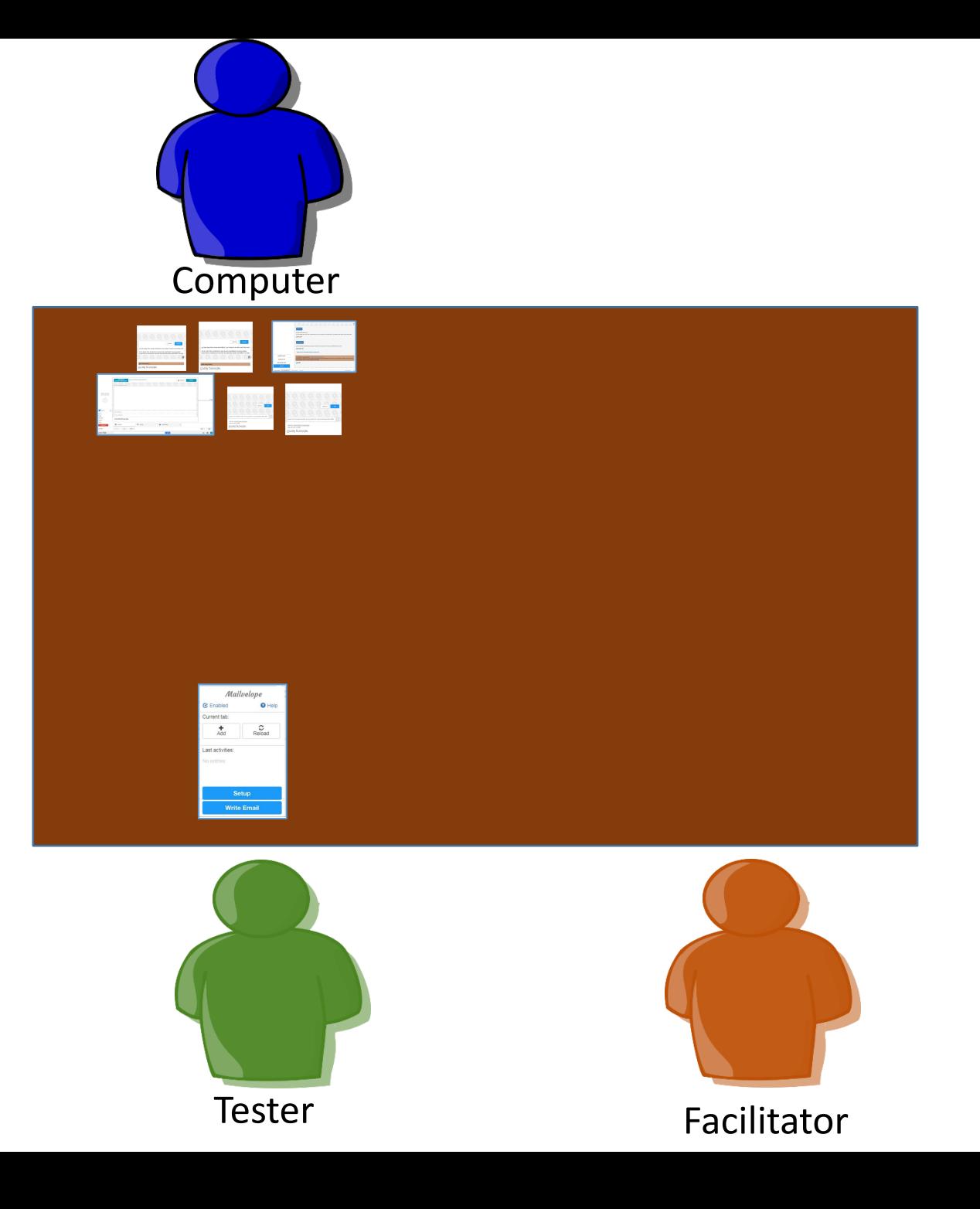

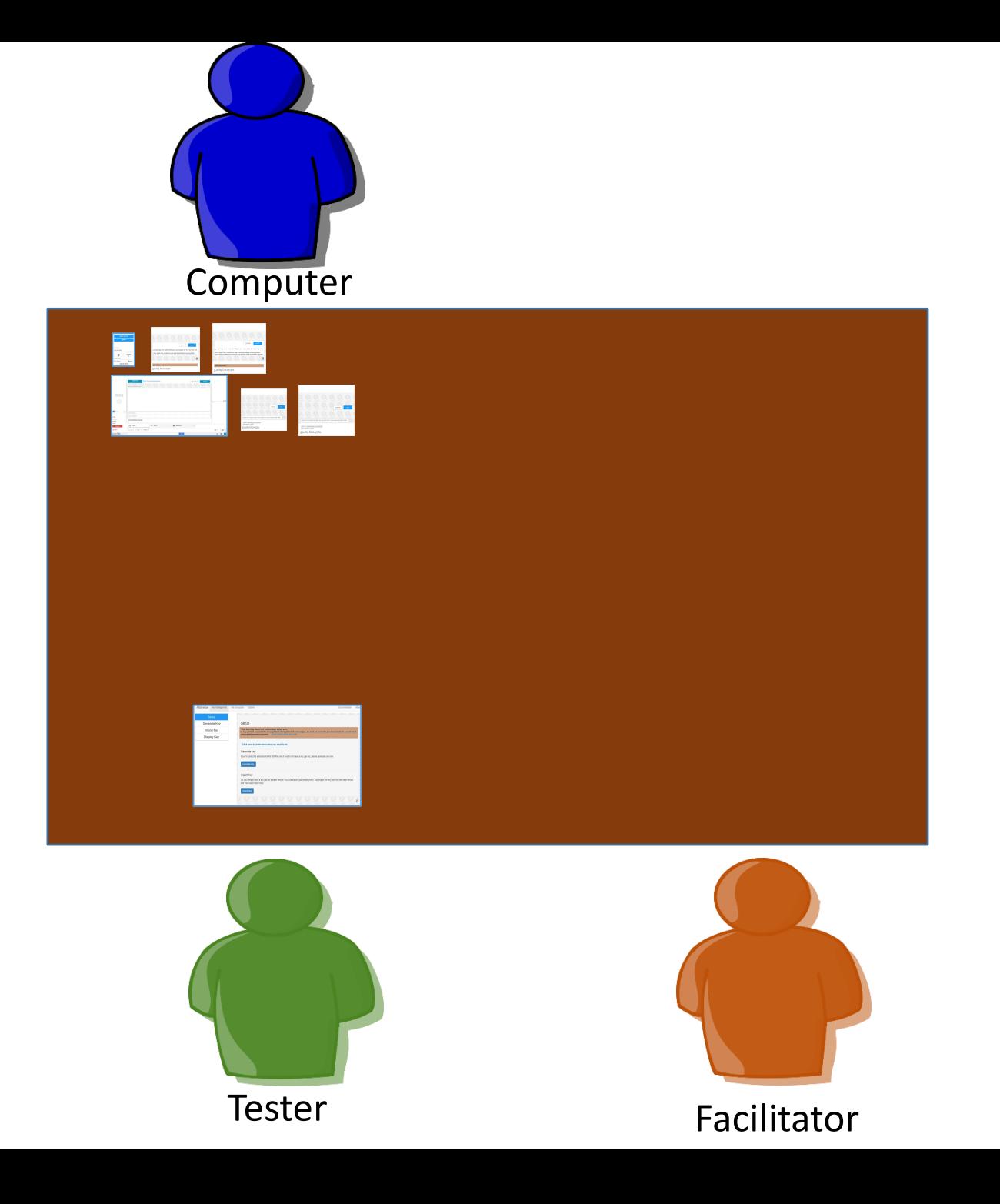

#### **Questions?**